### Event Driven C

Thorsten Schulz

19.6.2014

Betreuer: Michael Kuhn

# Inhaltsverzeichnis

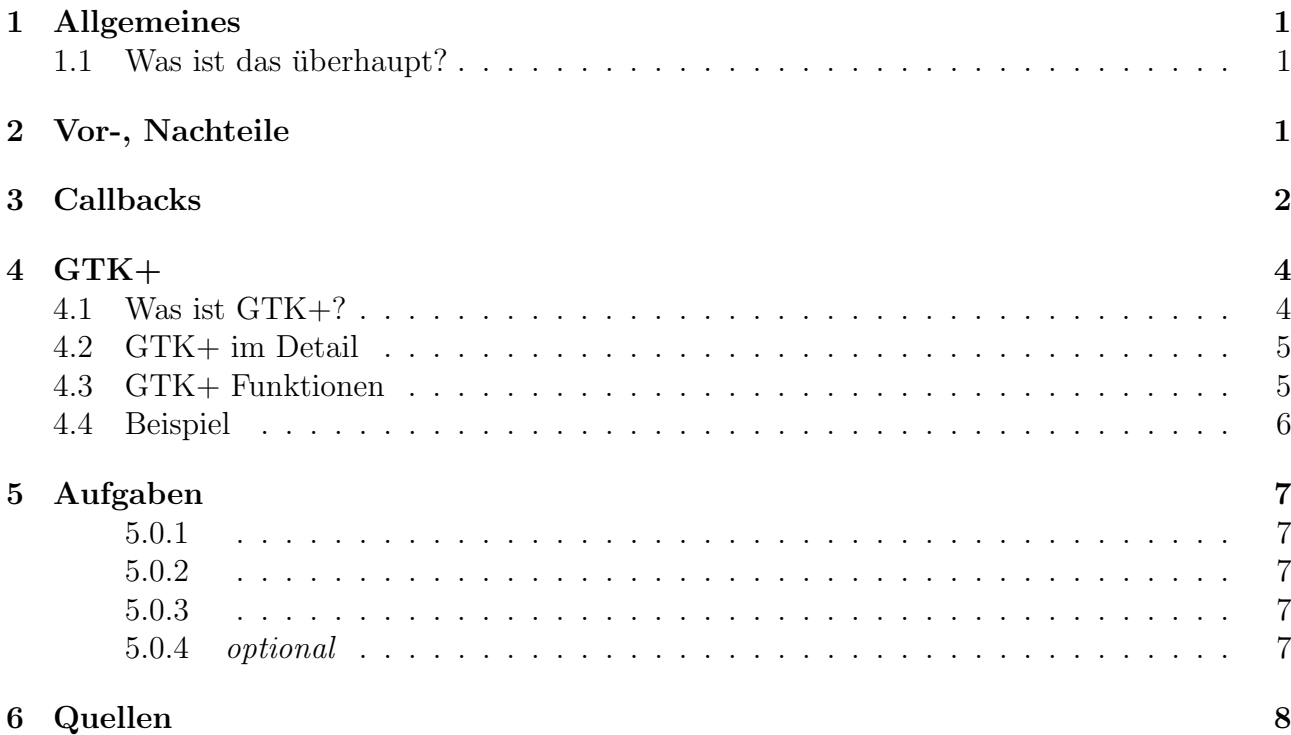

# <span id="page-2-0"></span>1 — Allgemeines

### <span id="page-2-1"></span>1.1 Was ist das überhaupt?

Unter Event Driven versteht man hauptsächlich als Ansatz zur nichtlinearen Steuerung des Programmflusses. Der Ablauf des Programmes ist im Vorfeld nicht bekannt und auch nicht unter der Kontrolle des Programmes, sondern lediglich bei den aufrufenden Events.

Dies lässt sich dieses Konzept beispielsweise sowohl in der GUI-Programmierung als auch in der Netzwerkprogrammierung wiederfinden. Dabei wird zusätzlich auch noch zwischen der eigentlichen Event Driven Programmierung und Signal Programmierung unterschieden. Dabei ähneln sich jedoch beide.

Im Allgemeinen lässt sich sagen, dass man zu aller erst event-handler benötigt, welche oft von der jeweiligen Programmierumgebung(hier GTK+ gegeben wird. Anschließend müssen die vorher gesetzten event-handler mit den zugehörigen events gekoppelt werden, sodass die gewünschte Funktionalität auftreten kann. Im letzten Schritt muss die main loop aufgerufen/verwendet werden, welche auch meist von der jeweiligen Umgebung gestellt wird.

<span id="page-2-2"></span>Eine genauere Darstellung des Prinzips findet sich später in Verbindung mit GTK+ in der Ausarbeitung.

# 2 — Vor-, Nachteile

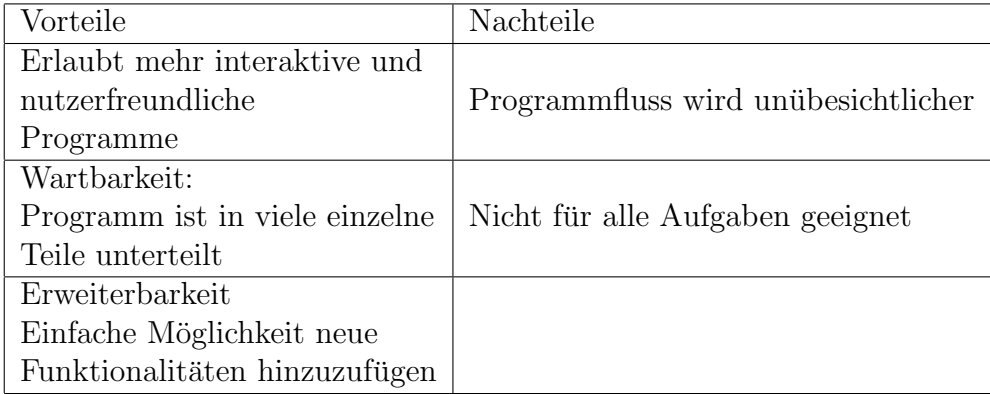

# <span id="page-3-0"></span>3 — Callbacks

In Programmiersprachen sind Callbacks(Rückruffunktionen) Funktionen, welche als Parameter übergeben werden können. Dabei gibt es je nach Programmiersprache unterschiede. In C wird dies mit Funktionspointern realisiert.

Oft müssen Anwendungen unterschiedliche Funktionen aufrufen, wenn eine bestimmte Bedingung erfüllt ist. Dies lässt sich hiermit bewerkstelligen.

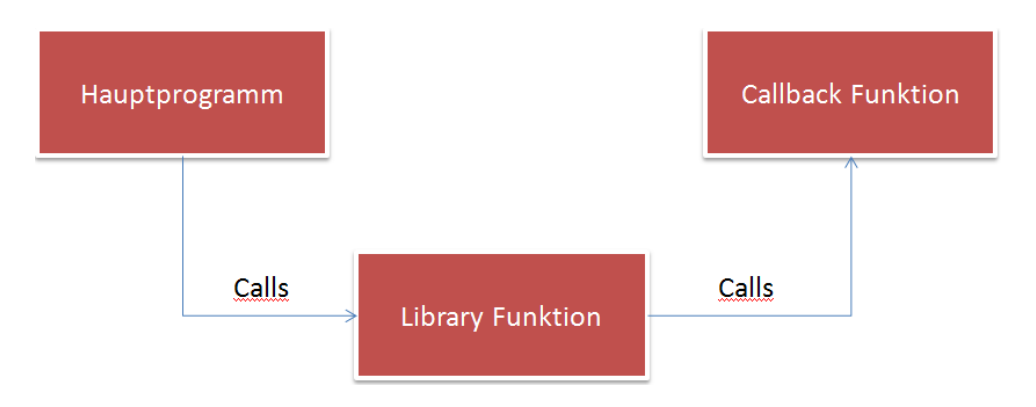

Hier einmal zwei Beispiele zu Callbacks in C:

```
CallbackSample.c
      \#include <st dio.h>
       woid callback (int *array)
       3 {
 4 = \arctan{0} = 4;<br>
5 = \arctan{1} = 2;6 }
       y<br>void funktionmitpointer(int ∗array, void (*pointer)(int *array))
       8 {
      \begin{array}{c} \text{1} \\ \text{1} \end{array} pointer (array);
\begin{array}{c} 10 \\ 11 \end{array} }
       int main (void)
\frac{12}{13} \frac{13}{14}int array [2] :
15 funktionmitpointer (array, callback);<br>16 printf ("%i%i", array [0], array [1]);
15<br>16<br>17
```
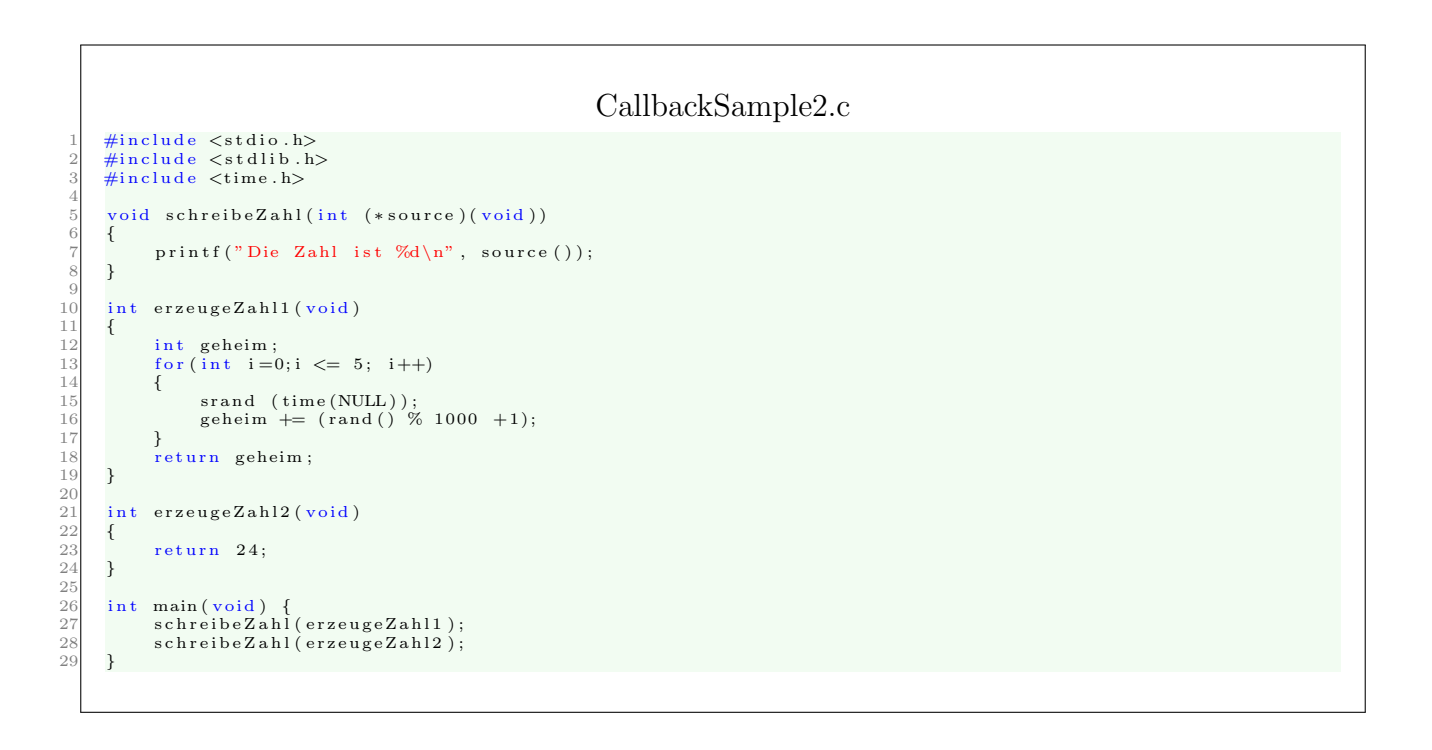

### <span id="page-5-0"></span> $4 - GTK +$

#### <span id="page-5-1"></span>4.1 Was ist GTK+?

 $GTK+$  ist eine multi-platform library für GUIs in  $C/C++$  und nutzt das Prinzip des Signal programming Dabei ist es aber auch unter Perl und Python nutzbar.

 $GTK+$  oder auch bekannt als 'Gimp Toolkit' wurde ürsprünglich als Werkzeug zum erstellen der GUI für Gimp entwickelt worden, jedoch kann es heutzutage für die verschiedensten Anwendungsgebiete eingesetzt werden. Dabei baut sich GTK+ auf vier Bibliotheken auf:

- [GLib...](https://developer.gnome.org/glib)
	- ...wird als Kern der internen Datenstruktur verwendet und bietet Funktionen wie event-loop, threads, etc an (Siehe Präsentation: Gnome Library: GLib).
- [Pango...](www.pango.org)
	- ... wird als Bibliothek mit Schwerpunkt auf Text- und Schriftartendarstellung genutzt.
- [Cairo...](http://www.cairographics.org/)

– ...ist eine 2D-Grafik Bibliothek, welche sich rund um Input/Output ansiedelt.

- [ATK...](https://developer.gnome.org/atk/)
	- $-$  ... ist eine Bibliothek, welche eine Basis zur Zugänglichkeit von alternativen Eingabegeräten und ähnlichen bietet.

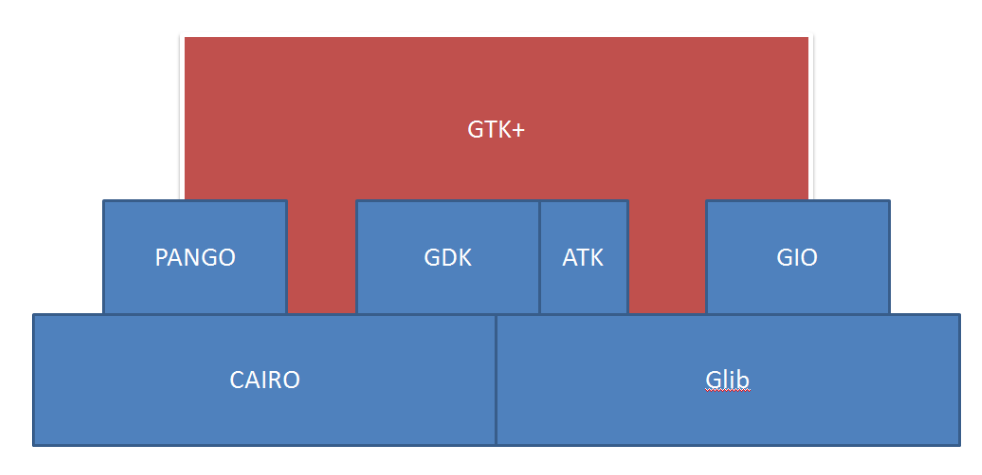

### <span id="page-6-0"></span>4.2 GTK+ im Detail

Hier sieht man den ungefähren Ablauf einer simplen GTK+ Anwendung am Schaubild

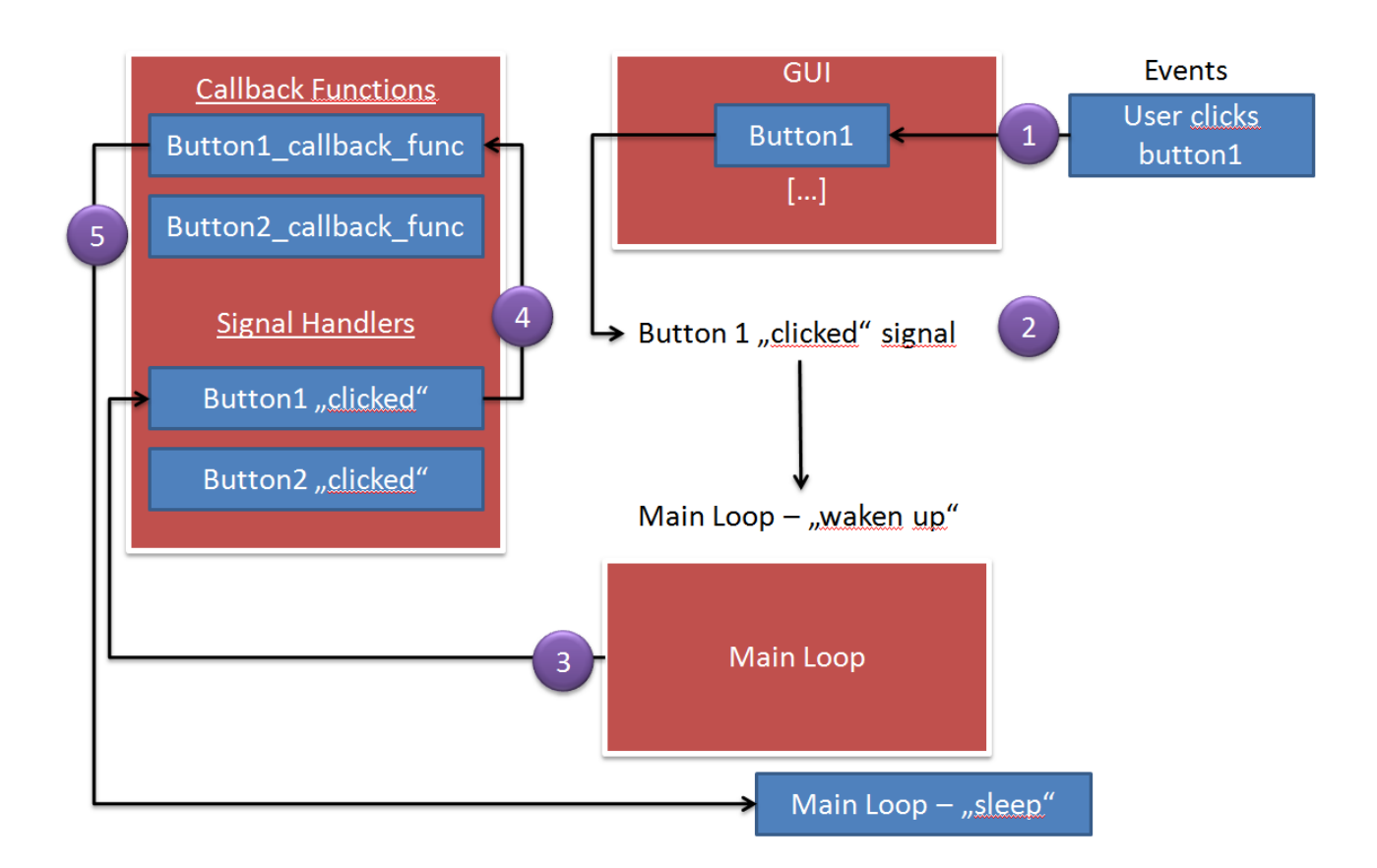

Button1 erhält ein Event des Users und sendet ein Signal. Dabei wird die Main Loop genutzt, um darüber die zu dem Button1 verbundene Funktion mithilfe eines Callbacks aufzurufen. Wenn dieser Callback abgeschlossen ist, wartet die Main Loop auf die nächsten einkommenden Events.

### <span id="page-6-1"></span>4.3 GTK+ Funktionen

In GTK+ bietet eine Vielzahl an verschiedenen Funktionalitäten, welche die hier vorgestellten Funktionen weit überschreiten. Die vollständige Dokumentation von GTK+ lässt sich hier finden und erklärt den grundlegenden Aufbau der nutzbaren Funktionen: <https://developer.gnome.org/gtk3/stable/>

Im folgenden stelle ich eine Übersicht über die wichtigsten Funktionen für den Anfang an einem Beispiel vor:

### <span id="page-7-0"></span>4.4 Beispiel

 $10$ 

 $\frac{11}{12}$ 

 $13$ <br> $14$ <br> $15$ <br> $16$ <br> $17$ 

 $32$ <br> $33$ <br> $34$ 

 $\frac{38}{39}$ <br>40

64 }  $65$ 

 $67/68$ 

#### GTKSampleKommentiert.c

```
\begin{array}{ccc} 1 & /* \ 2 & \# & \mathrm{GtkBook} \end{array} :
   3 # A Book f o r GTK+ u s e r s .
4 # Copyr ight (C) Ju ly , 2005 Muthiah Annamalai
   5 #
                   This program is free software; Licensed under GPL.
   7 #
  \begin{array}{ccc} 8 & \frac{1}{2} & \text{Source} \\ 9 & \frac{1}{2} & \text{http://} \end{array}http://en.wikibooks.org/wiki/Computer_Programming/Event_driven_programming
         \#include \ltgtk / gtk.h>
         gboolean btn_clicked (GtkWidget *w, gpointer data)
                   Diese Funktion erklärt sich selbst mit den in main () genutzten und beschriebenen Methoden */
 16        GtkButton  ∗btn=GTK_BUTTON(w);<br>17           gtk_button_set_label(btn,"You  Clicked  Me");
\begin{array}{c} 18 \\ 19 \end{array} return TRUE;
 19 }
20
         int main ()
\begin{array}{c} 21 \\ 22 \\ 23 \end{array} i
23 <sup>1</sup>/* GtkWidget ist die basis Klasse aller widgets in GTK+.<br>24 1 Diese regelt den status und dessen repräsentation
24 Diese regelt den status und dessen repräsentation<br>25 Beispielsweise GtkWidget --> GtkContainer --> Gtl
25 Beispielsweise GtkWidget --> GtkContainer --> GtBox --> GtkVBox */<br>
GtkWidget *w,*box,*btn;
26 GtkWidget *w, *box, *btn;<br>27 /* Initialisieren */
 27 /* Initialisieren */<br>28 gtk_init(NULL,NULL);
 29 /∗ E r s t e l l t e i n t o p l e v e l F en s t e r , w e l c h e s and e r e w i d g e t s b e i n h a l t e n kann
30 (GtkWindowType ) i s t entw ed er GTK WINDOW TOPLEVEL od e r GTK WINDOW POPUP
31 GtkWidget ∗ gtk w indow new (GtkWindowType typ e ) ; ∗/
             w=gtk_window_new (GTK_WINDOW_TOPLEVEL);
34 /* gtk_vbox_new ist ein container, welcher die Anordnung angibt (höhe, abstand und weitere GtkVBox widgets
 35 w e i t e r e GtkVBox w i d g e t s
36 Achtung : GtkVBox : d e p r e c a t e d f u¨ r d i e Zukun ft GtkBox nut z en ∗/
37 box=gtk vbox n ew ( ! FALSE , ! FALSE ) ;
                  setzt den Titel "Button Widget" für das toplevel Fenster gtk-window-new (in diesem Fall w)
                   void g t k _ w indow _ s e t _ title (GtkWindow * window, const g char * title); */
 gtk_window_set_title(GTK_WINDOW(w),"Button Widget");<br>
/* Wie im vorigen Beispiel gtk_window_set_title<br>
43 gtk_button_new_with_label(const gchar *label); */<br>
44 btn=gtk_button_new_with_label("Hello World! Click Me:");<br>
/* F
46 void gtk_container_add (GtkContainer * gtk_container_add (GTK_CONTAINER(w), btn);<br>48 /* Nutzt die GLib<br>49 G_Callback ist die nutzbare callback
 48 - /∗ Nutzt die GLib<br>49 - G_Callback ist die nutzbare callback Funktion, um den callback durchzuführen
50 G OBJECT wird genutzt um Attribute und Methoden für alle Objekttypen in GTK+ zu übergeben.<br>51 void (*GCallback) (void);
50 GLOBJECT with genues and (* 30 min is total );<br>52 g_signal_connect (instance<br>53 g_signal_connect (GLOBJECT (btn
 52 g_signal_connect(instance, detailed_signal, c_handler, data); */<br>53 g_signal_connect(G_OBJECT(btn),"clicked",G_CALLBACK(btn_clicked),NULL);<br>54 /* Setzt die Position des Toplevel Fensters in der Mitte Bildschirms
 55 v o id g t k w i n d o w s e t p o s i t i o n (GtkWindow ∗window , GtkW indowPos it ion p o s i t i o n ) ; ∗/
56 g t k w i n d o w s e t p o s i t i o n (GTKWINDOW(w) ,GTK WIN POS CENTER ) ;
57 /∗ Ru ft a l l e w id g e t s , w e l ch e i n w e n t h a l t e n s i n d r e k u r s i v au f und z e i g t d i e s e wiederum an .
58 v o id g t k w i d g e t s h o w a l l ( GtkWidget ∗ w id g e t ) ; ∗/
59 g t k w i d g e t s h o w a l l (w ) ;
60 /∗ Am Ende w ird d i e H a u p t s c h l e i f e ( main l o o p ) a u f g e r u f e n und g e s t a r t e t . D i e s e Funkt ion
61 ku¨mmert s i c h um d i e e i g e n t l i c h e n E r e i g n i s s e ∗/
62 gtk_main ();<br>63 freturn 0;
         \begin{bmatrix} 1 & 0 \\ 0 & 1 \end{bmatrix}66 /∗
                -o button button.c -Wall -ggdb 'pkg-config gtk+-2.0 --cflags --libs '
```
Weitere Anwendungsbeispiele lassen sich in der Dokumentation, als auch gut Online finden.

Zum Thema compilen finden sich hier weitere Informationen: <https://developer.gnome.org/gtk3/stable/gtk-compiling.html> Ein weiteres Beispiel(Hello World) zu GTK+ lässt sich hier finden: <https://developer.gnome.org/gtk3/stable/gtk-getting-started.html> Eine Liste von weuteren alternaitven GUI-Bibliotheken findet sich hier: [http://de.wikipedia.org/wiki/Liste\\_von\\_GUI-Bibliotheken#C](http://de.wikipedia.org/wiki/Liste_von_GUI-Bibliotheken#C)

# <span id="page-8-0"></span>5 — Aufgaben

#### <span id="page-8-1"></span>5.0.1

<span id="page-8-2"></span>Nenne die notwendigen Schritte, um einen Button in gtk+ zu implementieren.

#### 5.0.2

<span id="page-8-3"></span>Kommentiere das oben angegebene CallbackSample2.c.

#### 5.0.3

Denke dir eine eigene sinnvolle Callbackfunktion aus, welche mindestens zwei Funktionen beinhaltet und implementiere diese anschließend.

#### <span id="page-8-4"></span>5.0.4 optional

Schreibe deine erste simple Anwendung mit GTK+ mithilfe der Dokumentation und dem bei [4](#page-6-1) kommentierten Beispiel.

Der Link zu der GTK+ Dokumentation findet sich bei [4.3](#page-6-1)

### <span id="page-9-0"></span>6 — Quellen

http://www.gtk.org/ letzter zugriff: 17.6.2014 https://developer.gnome.org/gtk3/stable/ letzter zugriff: 17.6.2014 http://en.wikipedia.org/wiki/Event-driven\_programming letzter zugriff: 15.6.2014 http://de.wikipedia.org/wiki/GTK%2B letzter zugriff: 15.6.2014 http://en.wikipedia.org/wiki/Callback\_%28computer\_programming%29

Grafiken:

[1] http://3.bp.blogspot.com/-AOGh1YZD2I8/UffePaNkqlI/AAAAAAAAAq0/GnE72aYt27c/s1600/mainloop.png [2] http://www.gtk.org/images/architecture.png